# INGE-LORE'S TUTORIALE

**ANIMABELLE**

# Tutoriale – [Animabelle](https://tuts.rumpke.de/tutoriale-animabelle/) [Animabelle](https://tuts.rumpke.de/animabelle-seite-2/) – Seite 2 Animabelle 3 alte [Übersetzungen](https://tuts.rumpke.de/animabelle-3/) Animabelle 4 alte [Übersetzungen](https://tuts.rumpke.de/animabelle-4/) Animabelle 5 Alte [Übersetzungen](https://tuts.rumpke.de/animabelle-5/) Animabelle 6 Alte [Übersetzungen](https://tuts.rumpke.de/animabelle-6/) **BARBARA** [Tutoriale](https://tuts.rumpke.de/tutoriale-barbara/) – Barbara

elle

**NUX** 

Carine 2 alte [Übersetzungen](https://tuts.rumpke.de/carine-2/) • [Tutoriale](https://tuts.rumpke.de/tutoriale-carine/) – Carine

[Mieke](https://tuts.rumpke.de/mieke-tut-1-40/) Tut 1-80 • [Mieke](https://tuts.rumpke.de/mieke-81-160/) 81 – 160 • [Mieke](https://tuts.rumpke.de/mieke-161-233/)  $161 - 233$ • Mieke [Weihnachten 1-62](https://tuts.rumpke.de/mieke-weihnachten-1-62/) • [Tutoriale](https://tuts.rumpke.de/tutoriale-mieke/) – Mieke

**BEA** [Tutoriale](https://tuts.rumpke.de/tutoriale-bea/) – Bea

**CARINE**

• [Tutoriale](https://tuts.rumpke.de/tutoriale-colybrix/) – Colybrix • [Colybrix](https://tuts.rumpke.de/colybrix-2/) 2

Franie [Margot](https://tuts.rumpke.de/franie-margot-2/) 2 • Franie [Margot](https://tuts.rumpke.de/franie-margot-3/) 3

**COLYBRIX**

[Tutoriale](https://tuts.rumpke.de/tutoriale-nicole/) – Nicole • [Nicole](https://tuts.rumpke.de/nicole-2/) 2

**DENISE**

• [Tutoriale](https://tuts.rumpke.de/tutoriale-denise-alte-tutoriale/) – Denise  $\bullet$  [Denise](https://tuts.rumpke.de/denise-2/) – 2 • [Denise](https://tuts.rumpke.de/denise-3/) 3

**[MIEKE](http://animabelle.free.fr/)**

**EVALYNDA**

[Evalynda](https://tuts.rumpke.de/evalynda-2/) 2 [Tutoriale](https://tuts.rumpke.de/tutoriale-evalynda/) – Evalynda

**FRANIE MARGOT**

**VALY** • [Tutoriale](https://tuts.rumpke.de/tutoriale-valy/) – Va[ly](https://sites.google.com/site/ingelorestutoriale4/spiegeln-bei-neuen-psp-versionen)

[Tutoriale](https://tuts.rumpke.de/tutoriale-franie-margot/) – Franie Margot

[Tutoriale](https://tuts.rumpke.de/1098-2/elise/) – Elise • [Elise](https://tuts.rumpke.de/elise-2/) 2

**[NICOLE](http://inge-lores-tutorialtester.blogspot.de/)**

**[Domie](https://tuts.rumpke.de/domie/) Edith**  $\boxed{1}$  $\boxed{1}$  $\boxed{1}$   $\boxed{2}$  $\boxed{2}$  $\boxed{2}$   $\boxed{3}$  $\boxed{3}$  $\boxed{3}$  [4](https://tuts.rumpke.de/tutoriale-edith/)

**[Katinka](https://tuts.rumpke.de/katinka-tuts-1-29/) Tuts 1-29 Katinka**  $1 + 2 + 3 + 4$  $1 + 2 + 3 + 4$  $1 + 2 + 3 + 4$  $1 + 2 + 3 + 4$  $1 + 2 + 3 + 4$  $1 + 2 + 3 + 4$ 

**SOXIKIBEM** [Soxikibem](https://tuts.rumpke.de/soxikibem-tuts-1-32/) – Tuts 1-32 Tutoriale – [Soxikibem](https://tuts.rumpke.de/tutoriale-soxikibem/) [Soxikibem](https://tuts.rumpke.de/soxikibem-seite-2/) – Seite 2 • [Soxikibem](https://tuts.rumpke.de/soxikibem-seite-3/) – Seite 3 • [Soxikibem](https://tuts.rumpke.de/soxikibem-seite-4-2/) – Seite 4 Tutoriale – [Ana-Maria](https://tuts.rumpke.de/tutoriale-ana-maria/) [Tutoriale](https://tuts.rumpke.de/tutoriale-cidaben/) – CidaBen • [Tutoriale](https://tuts.rumpke.de/tutoriale-elaine/) – Elaine [Tutoriale](https://tuts.rumpke.de/tutoriale-inacia-neves/) – Inacia Neves Tutoriale – [Leni Diniz](https://tuts.rumpke.de/tutoriale-leni-diniz/)

Tutoriale – [Marcinha](https://tuts.rumpke.de/tutoriale-marcinha/) · [Tutoriale](https://tuts.rumpke.de/tutoriale-roberta/) – Roberta [Tutoriale](https://tuts.rumpke.de/tutoriale-tati-robert/) – Tati Robert

# **Animabelle – Coccinelle Demoiselle** Coccinelle, Demoiselle Kleiner Marienkafer Coccinelle Demoiselle Bête à Bon Dieu **Bêt** Coccinelle, Demoiselle Cocci Vole jusqu'aux deux Vole Petit point blane Elle attend Petit point rouge Elle bouge Petit point noir Coccinelle Aurevoir Cocane Carrinelle Demoiselle **Coccinelle Demoiselle Inge-Lore 28.03.2020 Dieses Tutorial habe ich mit der Erlaubnis von Animabelle übersetzt, ihre schöne Seite findest du hier Merci Animabelle de ce que je peux traduire vos beaux tutoriaux. Das Copyright des original Tutorials liegt alleine bei Animabelle das Copyright der deutschen Übersetzung liegt alleine bei mir,Inge-Lore.Es ist nicht erlaubt,mein Tutorial zu kopieren oder aufanderen Seiten zum download anzubieten.Mein Material habe ich aus diversen Tubengruppen.Das Copyright des Materials liegt alleine beim jeweiligen Künstler.Sollte ich ein Copyright verletzt haben,sendet mir bitte eine [E-Mail.](mailto:i.rumpke@gmx.de) Ich danke allen Tubern für das schöne Material, ohne das es solche schönen Bilder gar nicht geben würde. Mein besonderer Dank geht an Marina Sushkova für die schöne Personentuben. Ich habe das Tutorial mit PSP 2019 gebastelt,aber es sollte auch mit allen anderen Varianten zu basteln gehen. \*\*\*\*\*\*\*\*\*\*\*\*\*\*\*\*\*\*\*\*\*\*\*\*\*\*\*\*\*\*\*\*\*\*\*\*\*\*\*\*\*\*\*\*\*\*\*\*\*\*\*\*\* Hier werden meine Tutoriale getestet**  $\mathbf{E}$ **\*\*\*\*\*\*\*\*\*\*\*\*\*\*\*\*\*\*\*\*\*\*\*\*\*\*\*\*\*\*\*\*\*\*\*\*\*\*\*\*\*\*\*\*\*\*\*\*\*\*\*\* [Plugins](http://www.lundentreux.info/infographie/filtres/Aentree.htm) Filters Unlimited Filter Factory Gallery S–Ray Dream 2 Filters Factory Gallery A-Infinity Mirror Rave–Quadrant Flip AP 01 [Innovations] – Lines – SilverLining AAA Frame–Foto Frame Toadies Alien Skin Eye Candy 5: Impact – Perspective Shadow Alien Skin Eye Candy 5: Impact – Glass It@lian Editors Effect–Effetto Fantasma \*\*\*\*\*\*\*\*\*\*\*\*\*\*\*\*\*\*\*\*\*\*\*\*\*\*\*\*\*\*\*\*\*\*\*\*\*\*\*\*\*\*\*\*\*\*\*\*\*\*\*\* [Material](https://www.mediafire.com/file/fin92h6fc9xw93o/Animabelle-192-Coccinelle_Demoiselle.rar/file) oder [HIER](https://filehorst.de/d/dilBnqEF) du brauchst noch Hintergrundbild mit Marienkäfer Dekotuben Marienkäfer Haupttube meine ist von Marina Sushkova und du bekommst sie [HIER](https://picsfordesign.com/) \*\*\*\*\*\*\*\*\*\*\*\*\*\*\*\*\*\*\*\*\*\*\*\*\*\*\*\*\*\*\*\*\*\*\*\*\*\*\*\*\*\*\*\*\*\*\*\*\*\*\*\* Vorwort !! Alle,die mit einer neuen PSP Version (ab X3) arbeiten, können nicht mehr so spiegeln,wie man es bis dahin kannte. Dafür habe ich eine kleine Anleitung geschrieben,wie es mit Skripten geht. Schau [HIER](https://sites.google.com/site/ingelorestutoriale4/spiegeln-bei-neuen-psp-versionen)** *Weil man bei den neuen PSP Versionen nicht mehr so einfach spiegeln kann, mir dadurch die Arbeit schwerer gemacht wird und dir auch, habe ich mich dazu entschieden, nur noch mit den Skripten zu arbeiten !!!! Mach es dir auch einfach und installiere dir die Skripte !!* **\*\*\*\*\*\*\*\*\*\*\*\*\*\*\*\*\*\*\*\*\*\*\*\*\*\*\*\*\*\*\*\*\*\*\*\*\*\*\*\*\*\*\*\*\*\*\*\*\*\*\*\* Wenn etwas verkleinert wird,dann immer ohne Haken bei \*Alle Ebenen angepaßt\* , andernfalls schreibe ich es dazu. \*\*\*\*\*\*\*\*\*\*\*\*\*\*\*\*\*\*\*\*\*\*\*\*\*\*\*\*\*\*\*\*\*\*\*\*\*\*\*\*\*\*\*\*\*\*\*\*\*\*\* Das Originaltut Basinella, Cami**

Marcinha und [Soxikibem](https://tuts.rumpke.de/marcinha-und-soxikibem/)

Tutoriale [Marcinha](https://tuts.rumpke.de/tutoriale-marcinha-elaine/) + Elaine

**TESY**

• [Tesy](https://tuts.rumpke.de/tesy-tuts-1-37/) Tuts 1-37 • [Tutoriale](https://tuts.rumpke.de/tutoriale-tesy/) – Tesy

**SWEETY**

• [Sweety](https://tuts.rumpke.de/sweety-tut-1-81/) Tut 1-81 • Sweety Tuts [82-104](https://tuts.rumpke.de/sweety-tuts-82-104/) • [Tutoriale](https://tuts.rumpke.de/tutoriale-sweety/) – Sweety

Valy – alte [Tutoriale](https://tuts.rumpke.de/valy-alte-tutoriale/)

**YEDRALINA** [Yedralina](https://tuts.rumpke.de/yedralina-2/) 2 alte Tutoriale

Tutoriale – [Yedralina](https://tuts.rumpke.de/tutoriale-yedralina/)

**ELISE**

**[MELODI](http://animabelle.free.fr/Tutoriels_Animabelle/Page5/Coccinelle_Demoiselle/Coccinelle_Demoiselle.htm)** [Tutoriale](https://tuts.rumpke.de/tutoriale-melodi/) – Melodi

**NOCH MEHR TUTORIALE** Andre $\frac{1}{1}$  $\frac{1}{1}$  $\frac{1}{1}$  +  $\frac{1}{2}$  $\frac{1}{2}$  $\frac{1}{2}$  +  $\frac{1}{3}$  $\frac{1}{3}$  $\frac{1}{3}$  +  $\frac{1}{4}$  $\frac{1}{4}$  $\frac{1}{4}$ **[Annarella](https://tuts.rumpke.de/annarella/)**

**[Anesia](https://tuts.rumpke.de/anesia/)**

**Azalee [1](https://tuts.rumpke.de/azalee-1/) Belinda [1](https://tuts.rumpke.de/belinda/) [2](https://tuts.rumpke.de/belinda-seite-2/) 3**

**[Bijounet](https://tuts.rumpke.de/bijounet/) [Catrien](https://tuts.rumpke.de/catrien/)**

*[Ceylan](https://tuts.rumpke.de/ceylan/)* **[Cloclo](https://tuts.rumpke.de/tutoriale-cloclo/)**

**Cloclo [2](https://tuts.rumpke.de/cloclo-2/) [3](https://tuts.rumpke.de/cloclo-3/) 4 [Cloclo](https://tuts.rumpke.de/cloclo-2/) alte Tuts**

**[Corinne](https://tuts.rumpke.de/corinne/)** *[Dilek](https://tuts.rumpke.de/tutoriale-dilek/)*

**[Eglantine](https://tuts.rumpke.de/tutoriale-eglantine/)** *[Kathania](https://tuts.rumpke.de/tutoriale-kathania/)*

*[Kamil](https://tuts.rumpke.de/tutoriale-kamil/)* **Lady [Graph](https://tuts.rumpke.de/lady-graph/)**

**[Laurette](https://tuts.rumpke.de/laurette/) [Libellule](https://tuts.rumpke.de/libellule/) [Lily](https://tuts.rumpke.de/tutoriale-lily/)**

**[Lola](https://tuts.rumpke.de/lola/)**

**Malacka [1](https://tuts.rumpke.de/malacka/) [2](https://tuts.rumpke.de/malacka-2/) 3**

**[Mentali](https://tuts.rumpke.de/mentali/)**

**[Mineko](https://tuts.rumpke.de/mineko/) [2](https://tuts.rumpke.de/mineko-2/) [3](https://tuts.rumpke.de/mineko_3/) [4](https://tuts.rumpke.de/mineko-4/) 5**

*[Noisette](https://tuts.rumpke.de/tutoriale-noisette/)*

# **[Poushka](https://tuts.rumpke.de/tutoriale-poushka/) Rose de [Sable](https://tuts.rumpke.de/rose-de-sable/) Tine Tuts [1-58](https://tuts.rumpke.de/tine-tuts-1-58/)** *[Tine](https://tuts.rumpke.de/tutoriale-tine/) ab 59*

[Noisette](https://tuts.rumpke.de/noisette-tut-1-80/) Tuts 1-80 [81-167](https://tuts.rumpke.de/noisette-81-167/)

# **[Womanance](https://tuts.rumpke.de/womanence/) [Zane](https://tuts.rumpke.de/zane/) Ostern [1](https://tuts.rumpke.de/ostern/) 2**

# **Weihnachten [1](https://tuts.rumpke.de/weihnachten/) 2 3 4 5** *[Signtags](https://tuts.rumpke.de/signtags/)*

**[Animationen](https://tuts.rumpke.de/animationen/)**

 $OK$ Cancel Dark with Gray Shadow ~

**Öffne ein neues Blatt 800 x 500 Px–Auswahl alles kopiere dein Hintergrundbild–einfügen in die Auswahl Auswahl aufheben**

### **Punkt 3 Bildeffekte–Nahtloses Kacheln Standard nach unten zusammenfassen–stark scharfzeichnen Ebene duplizieren Plugins–Filters Factory Gallery A – Infinity**

# **Punkt 12 Auswahl alles Rand hinzufügen–45 Px weiß Auswahl umkehren Plugins – It@lian Editors Eect – Eetto Fantasma** Effetto Fantasma Sposta-X  $\overline{\phantom{a}}$ Sposta-Y  $\overline{\phantom{a}}$ Cancel  $0K$

 $\mathbf{x}$ 

27

27

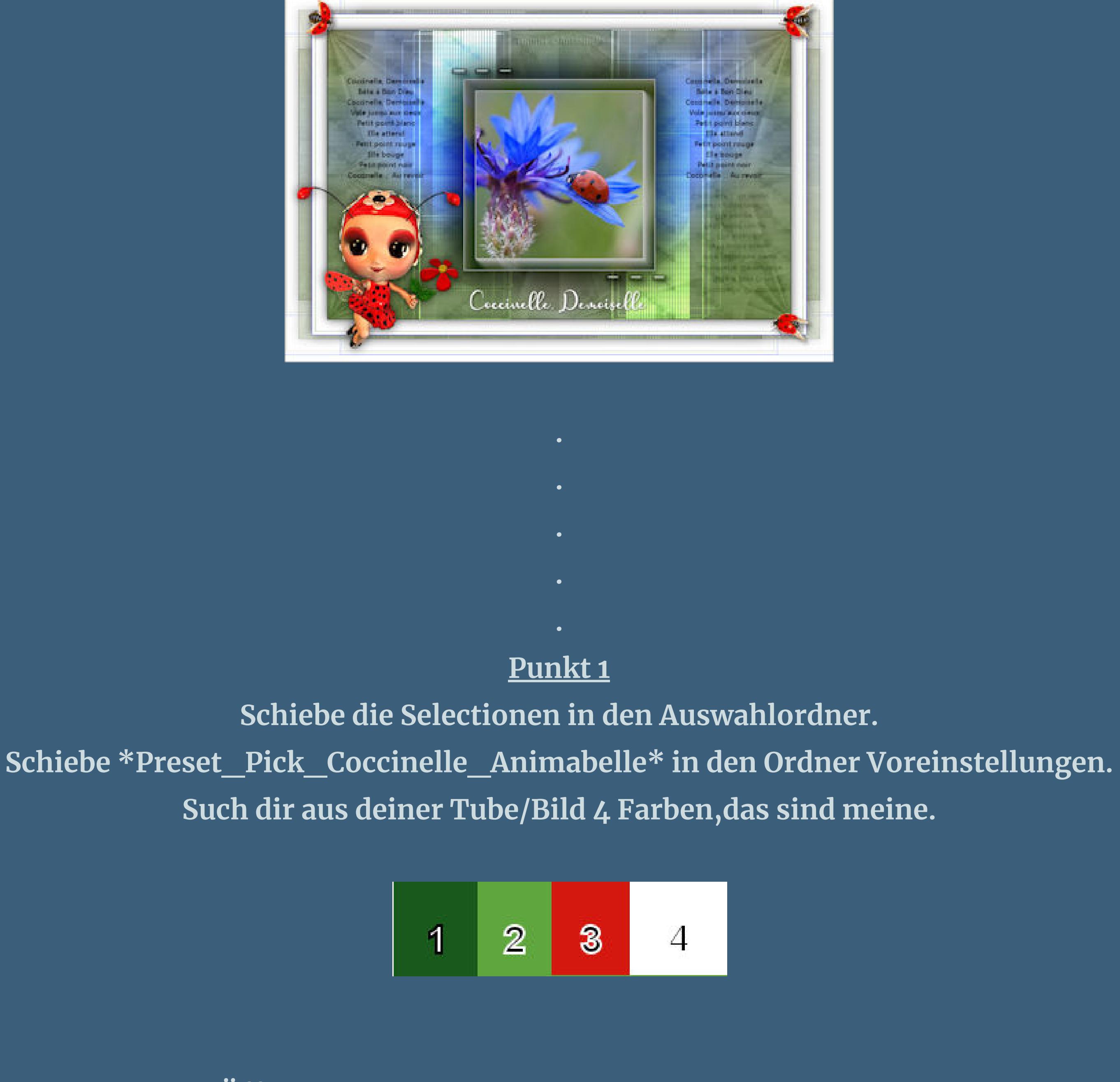

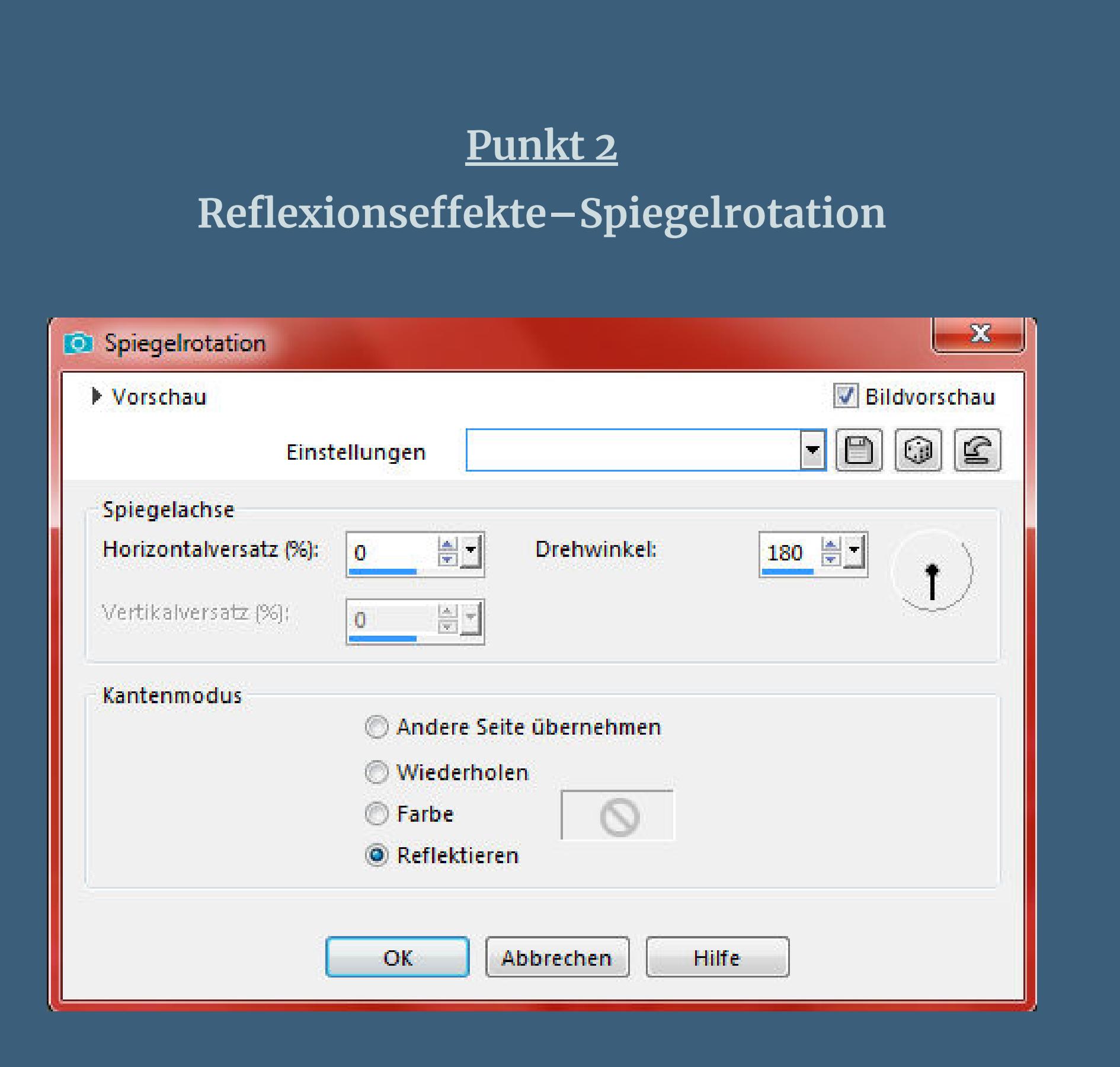

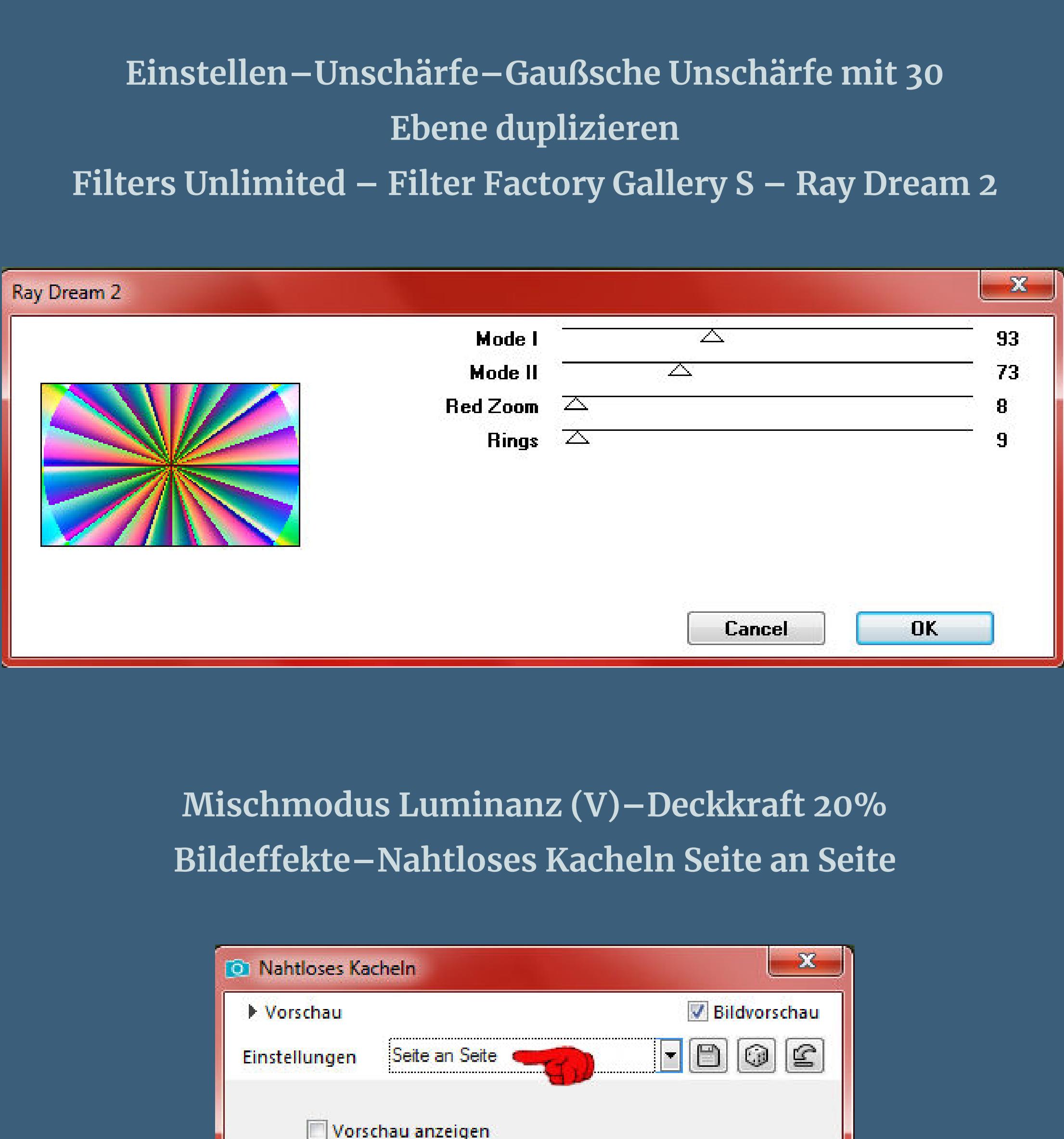

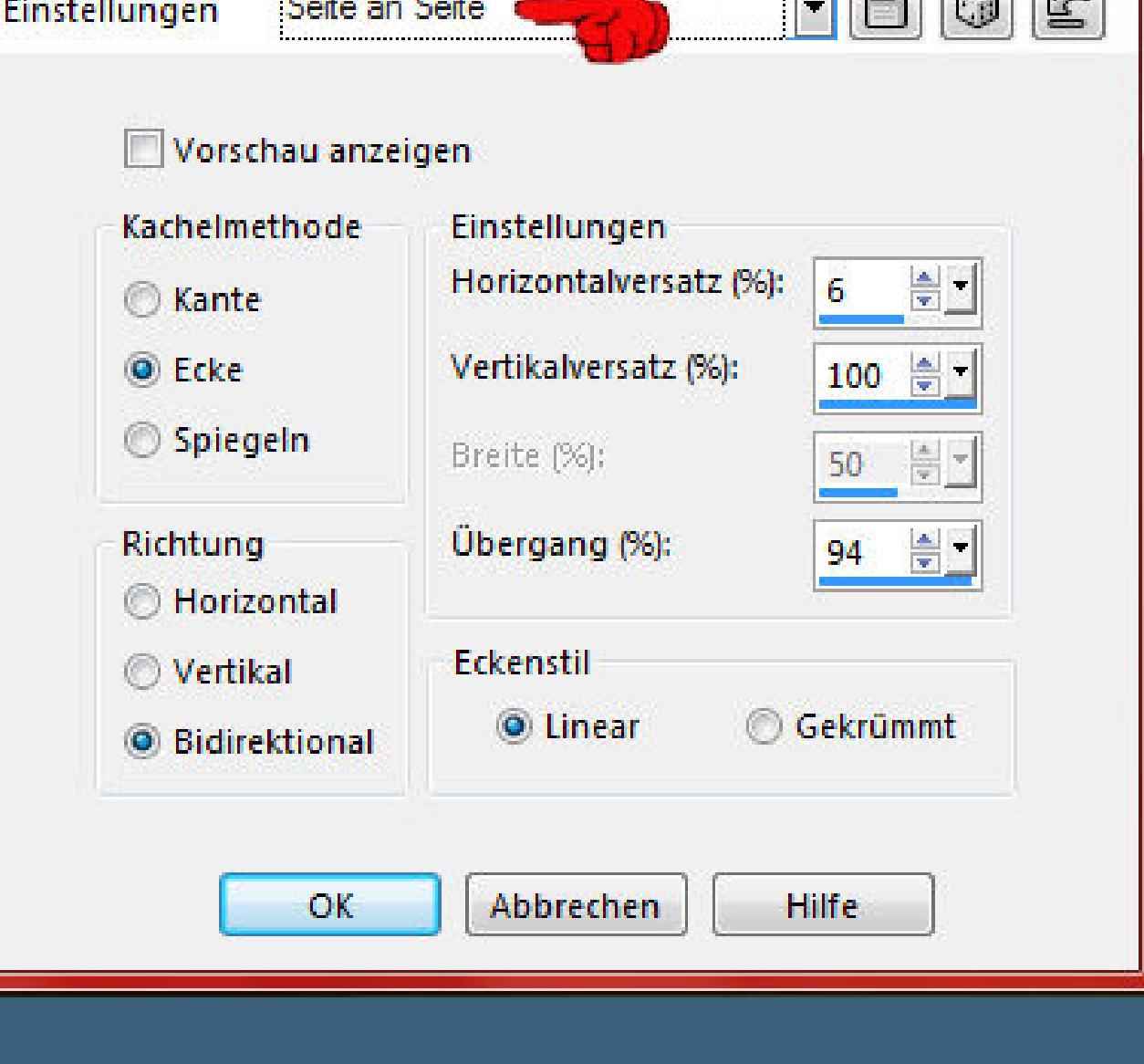

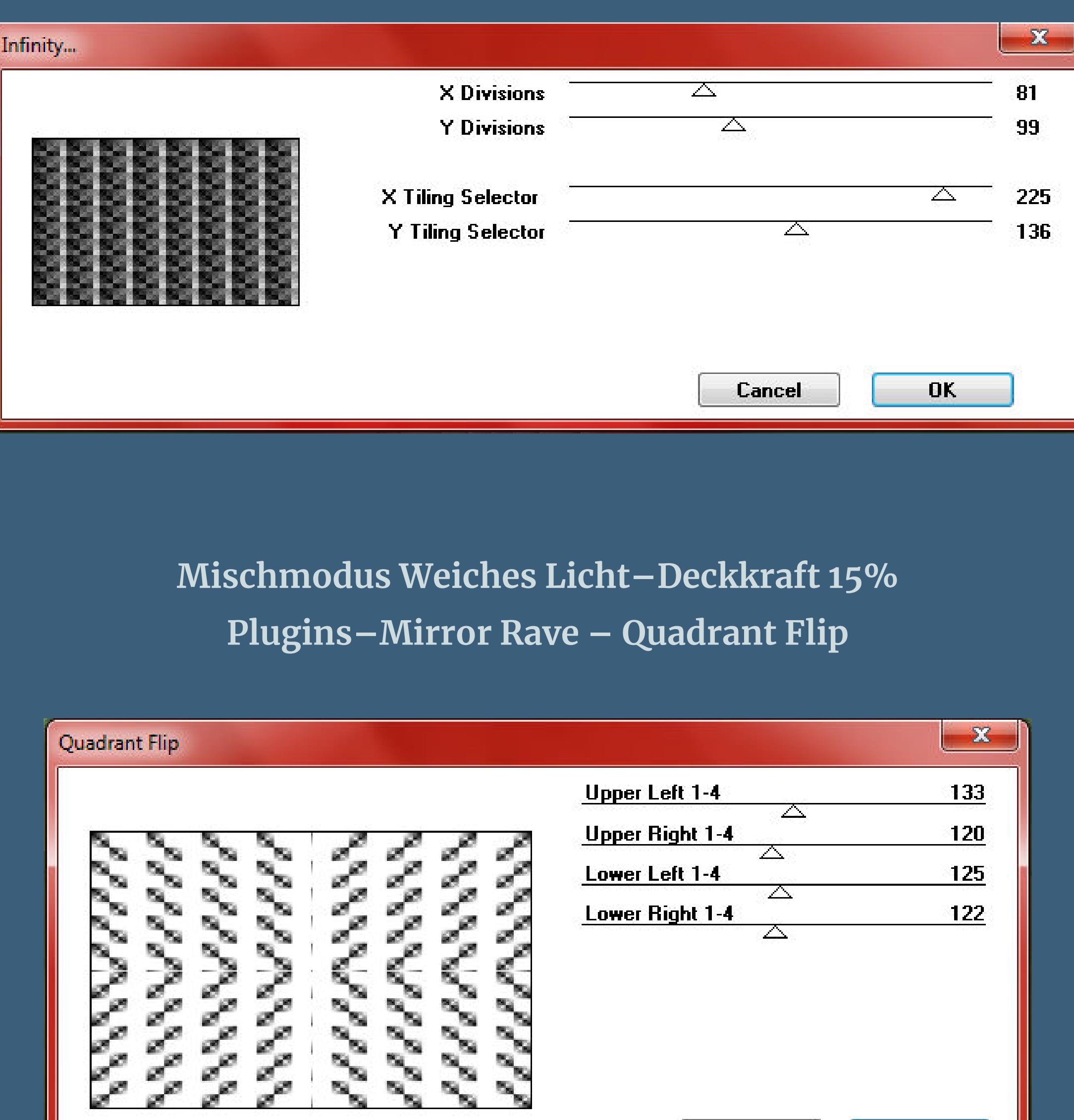

### **Punkt 4 Plugins–AP 01 [Innovations] – Lines – SilverLining**

Cancel

 $\overline{\mathbf{0}}$ K

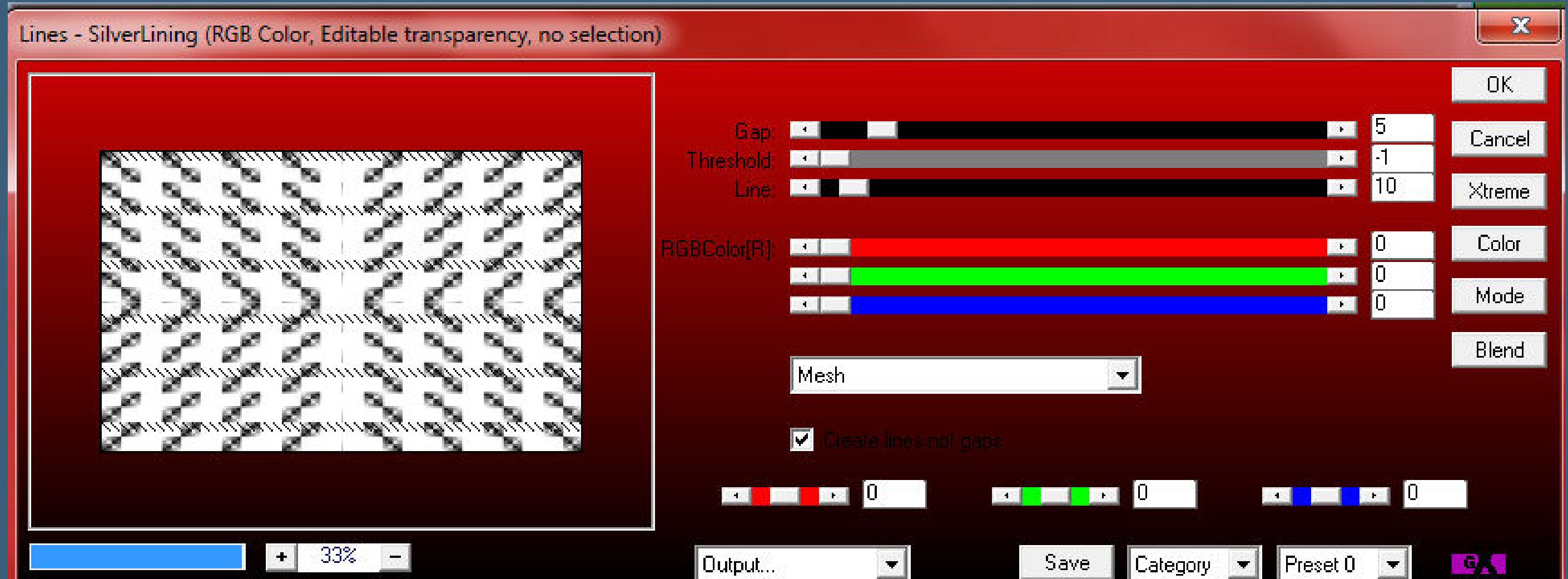

### **nach unten zusammenfassen–duplizieren Ebenen–Maskenebene aus Bild**

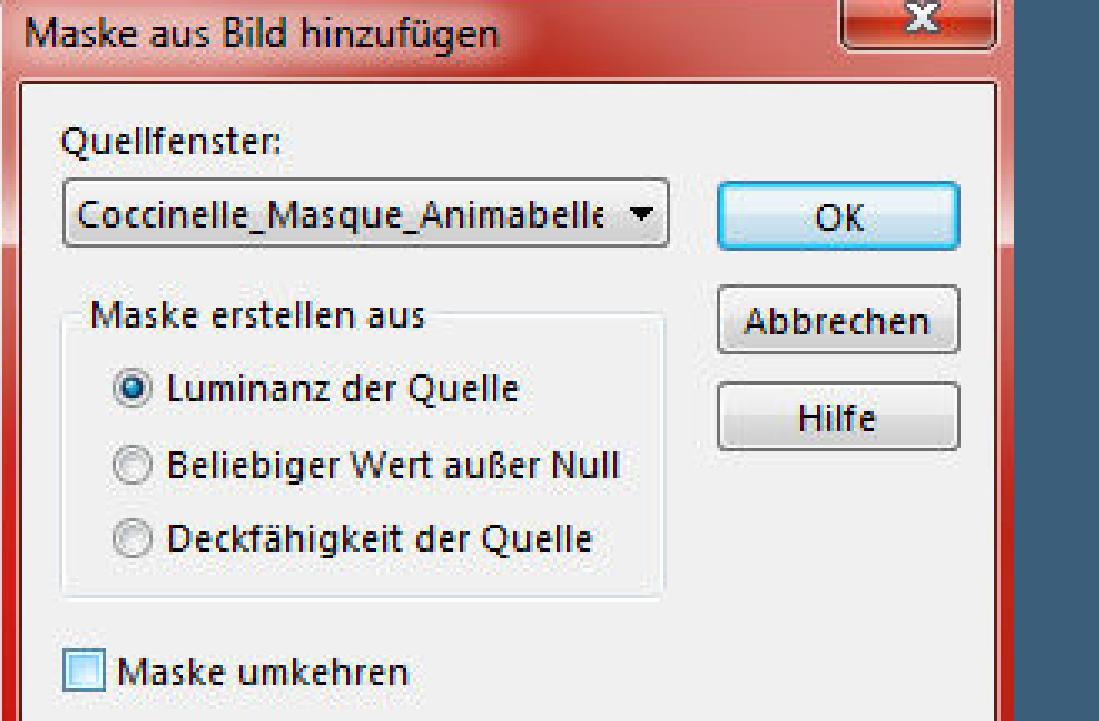

### **zusammenfassen–Gruppe zusammenfassen Mischmodus Unterbelichten (bei mir heißt das aufhellen)**

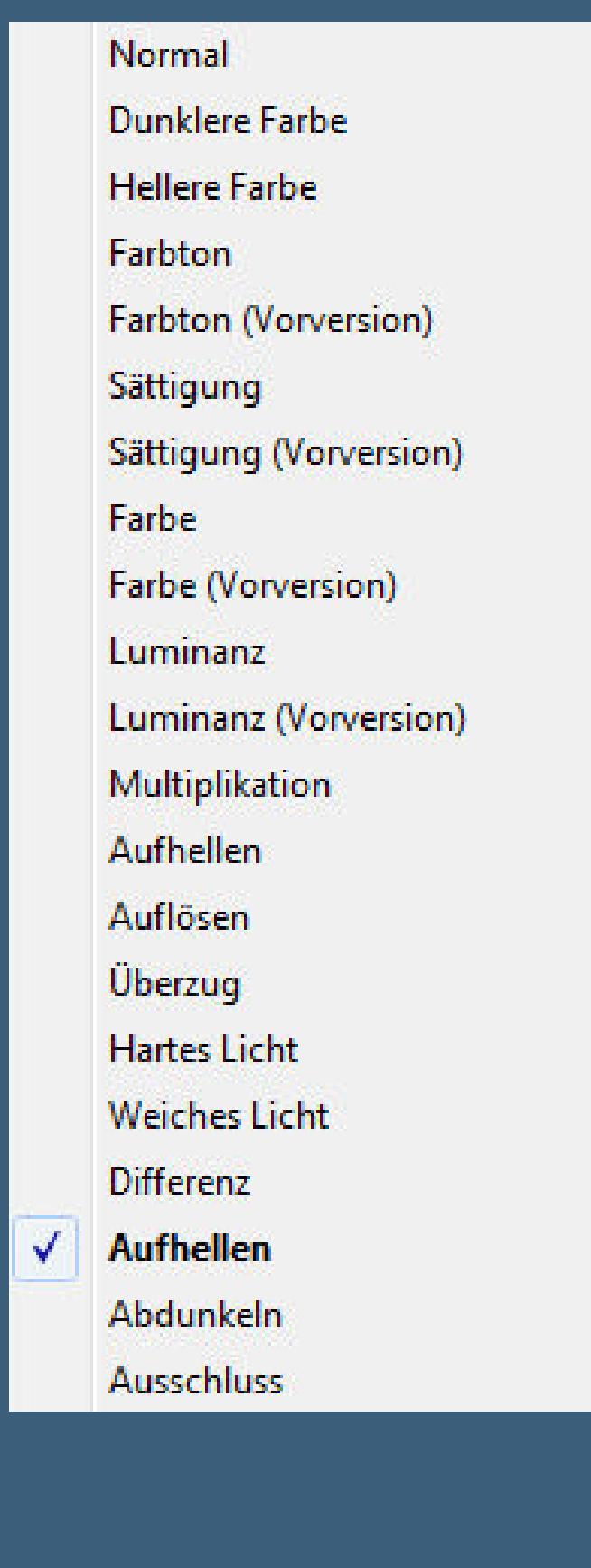

# **stark scharfzeichnen**

### **Punkt 5 Plugins–AP 01 [Innovations] – Lines – SilverLining**

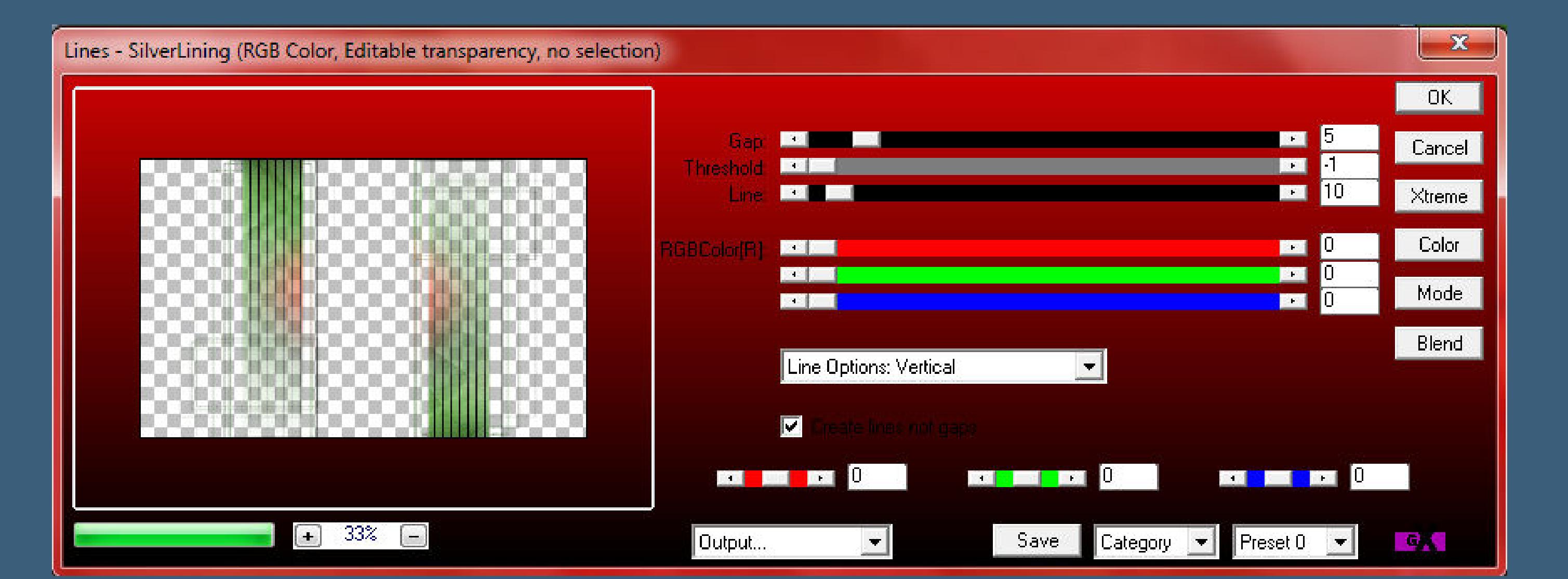

### **Auswahl–Auswahl laden/speichern–Auswahl aus Datei laden Auswahl \*Sel1\_Coccinelle\_Animabelle\* laden**

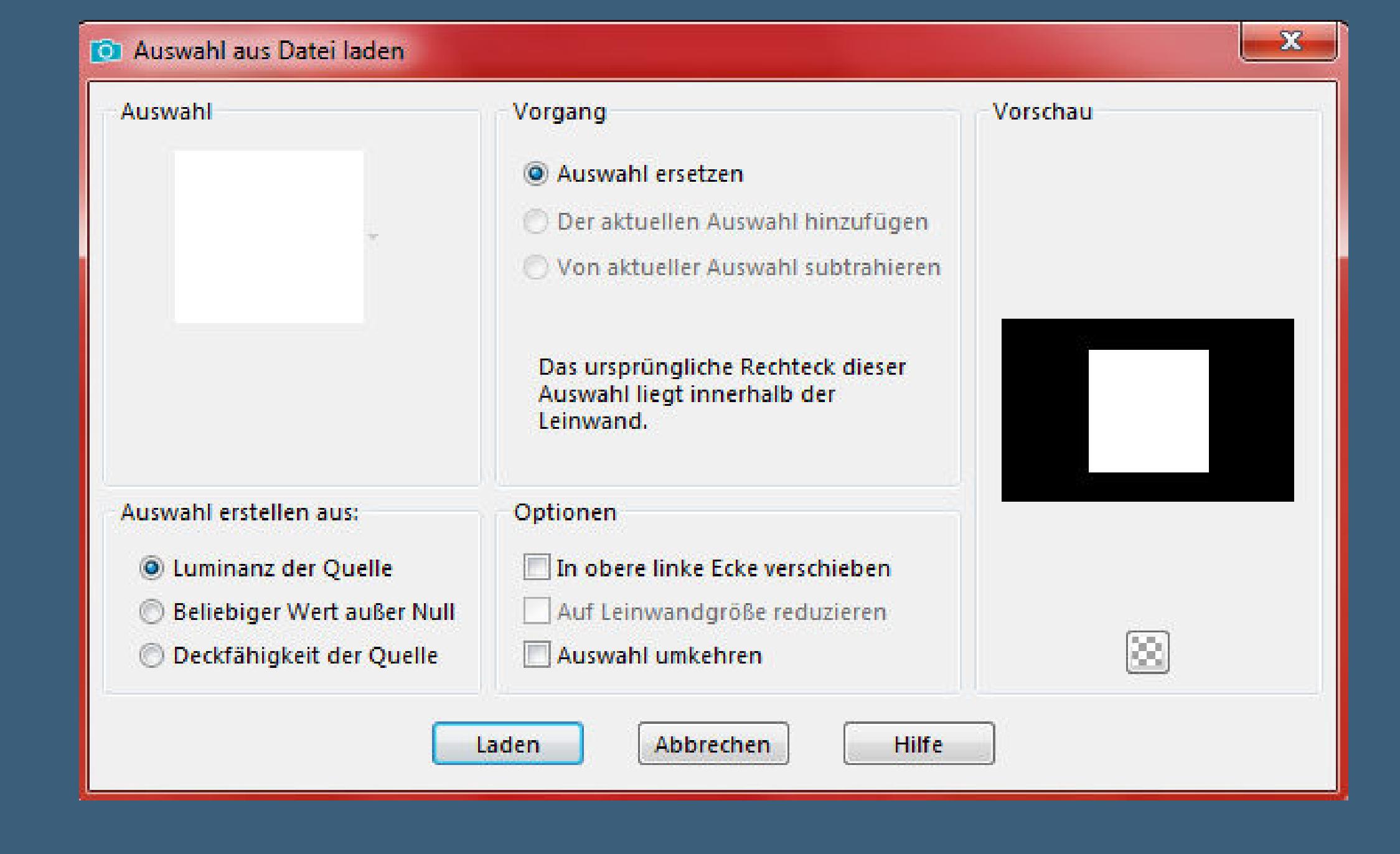

# **kopiere nochmal dein Hintergrundbild–einfügen auf dein Bild passe die Größe an,so dass der schönste Teil in der Auswahl ist dann Auswahl umkehren–Löschtaste–Auswahl umkehren**

### **Punkt 6 Plugins–AAA Frames–Foto Frame**

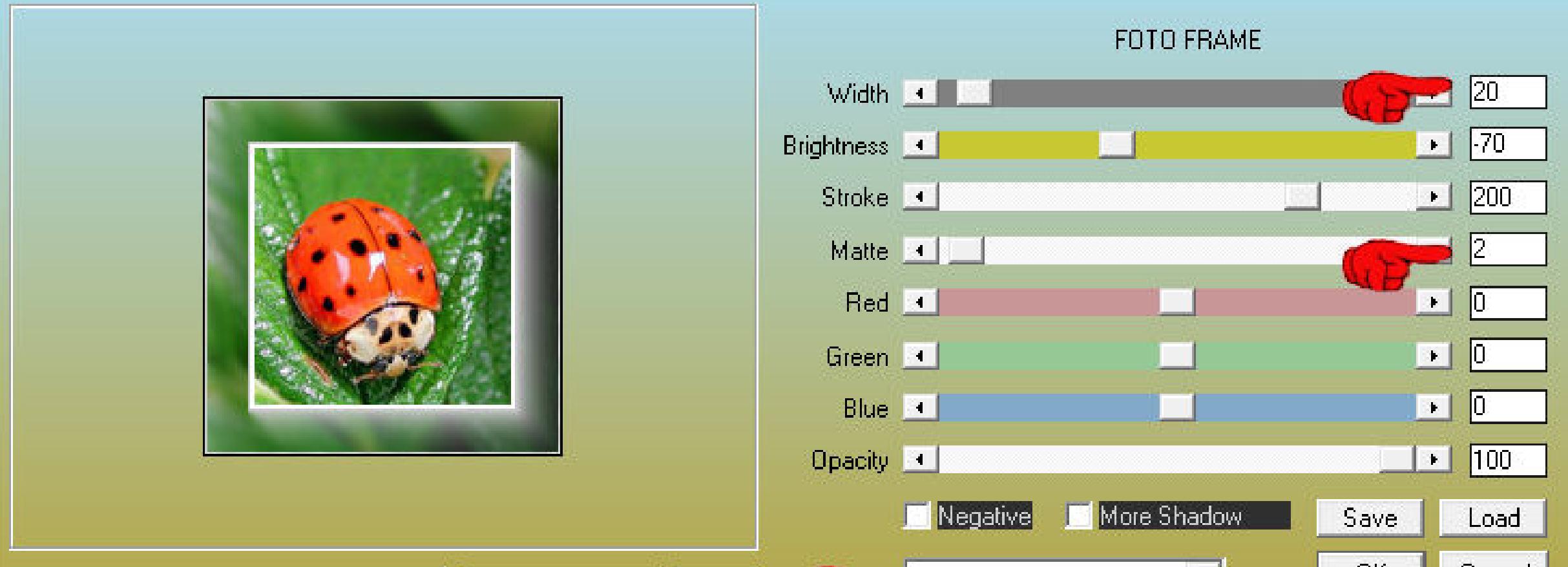

Fit

**Auswahl aufheben–duplizieren geh aufs Original–Gaußsche Unschärfe mit 30 Mischmodus Multiplikation duplizieren–sichtbar zusammenfassen**

**Auswahl \*Sel2\_Coccinelle\_Animabelle\* laden**

1:1 Corner View

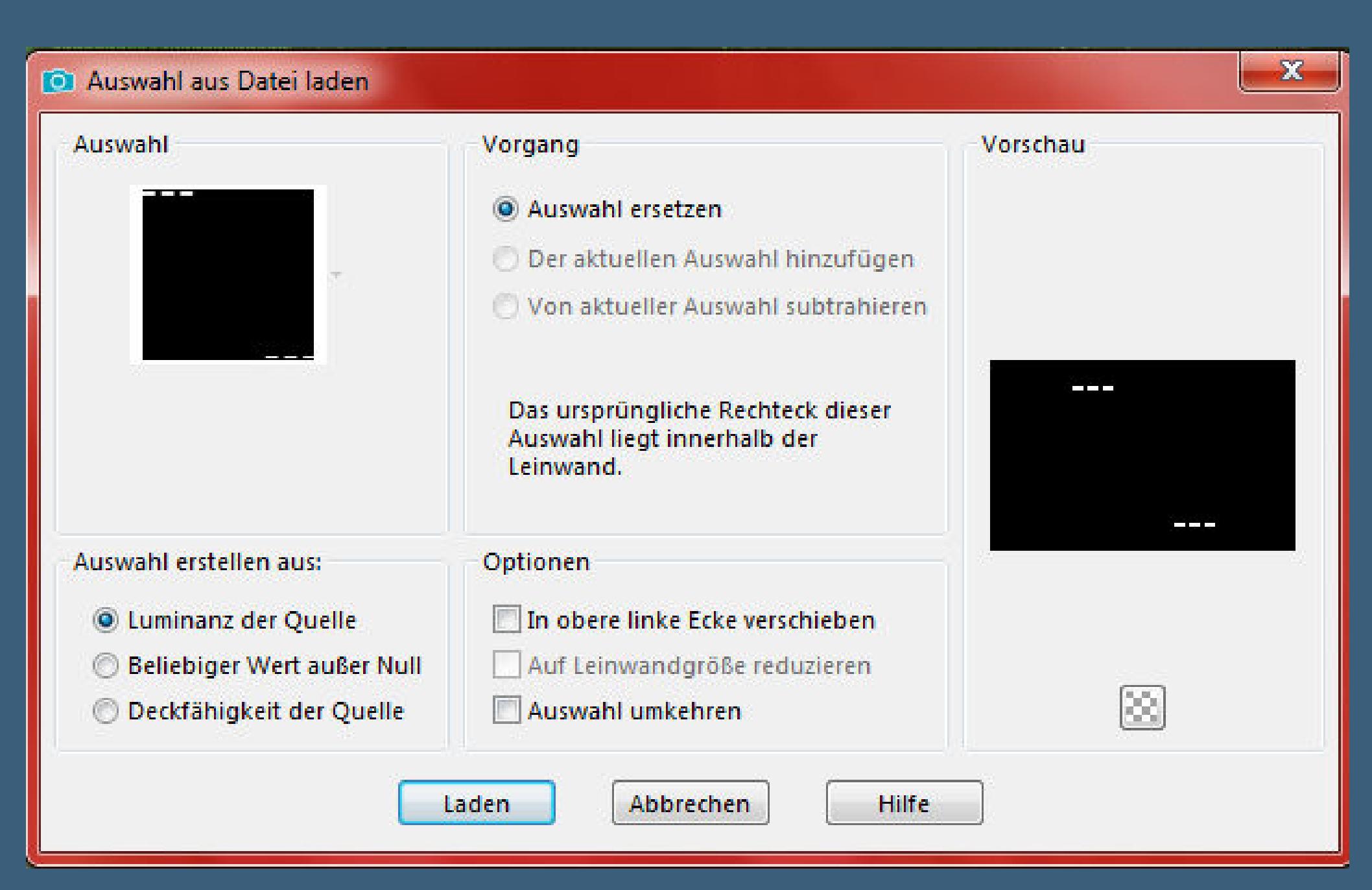

# **Punkt 7 In Ebene umwandeln–neue Ebene–mit Farbe 1 füllen Auswahl ändern–verkleinern um 1 Px–Löschtaste geh eine Ebene tiefer (mittlere Ebene) Plugins–Alien Skin Eye Candy 5: Impact – Glass**

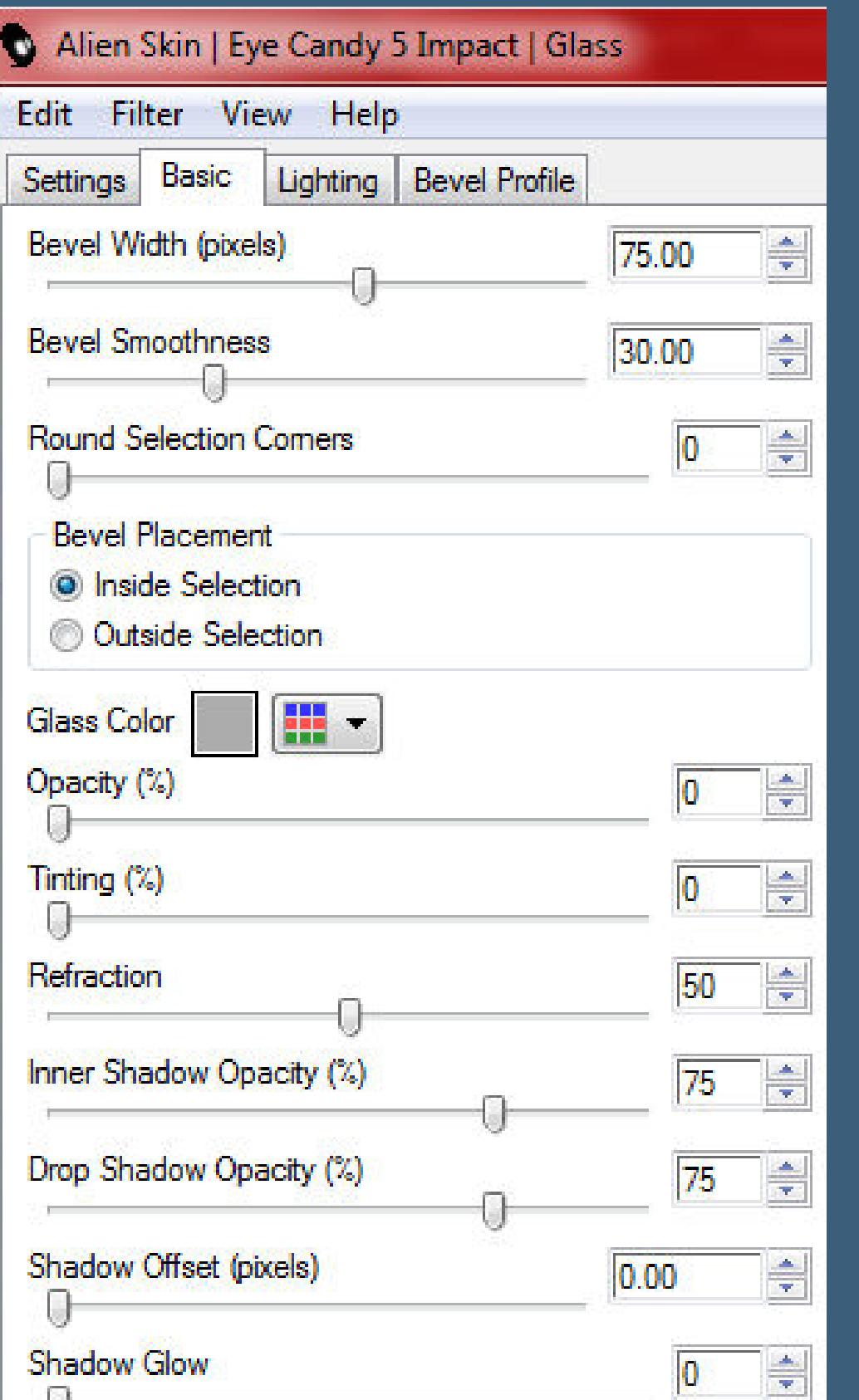

# **Auswahl aufheben–geh auf die oberste Ebene nach unten zusammenfassen Schlagschatten 5/5/55/15**

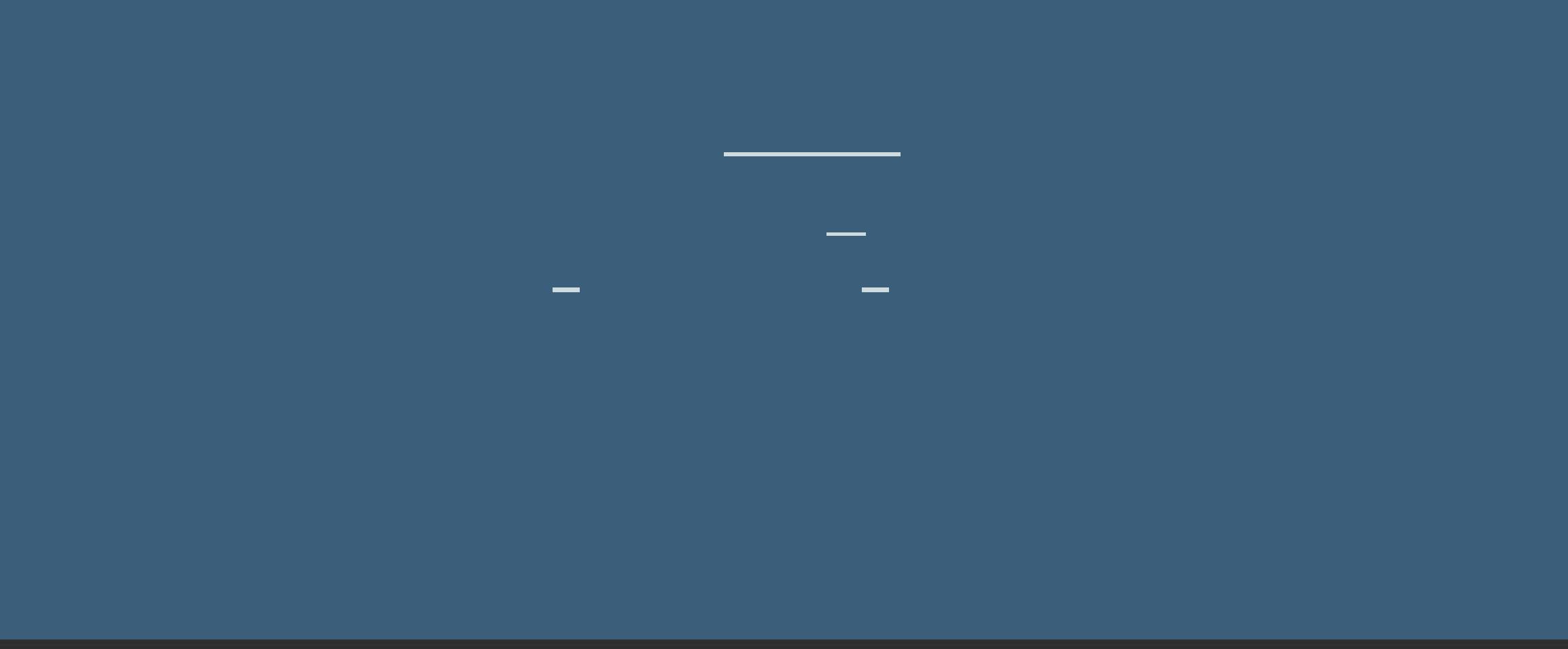

**Größer** 

 $\boxed{\phantom{2}}$  Zuletzt verwendet  $\phantom{2}300$   $\rightarrow$   $\phantom{2}100$   $\rightarrow$ 

Voreinstellungen:

╱

Form:

 $\begin{tabular}{|c|c|} \hline \hline \multicolumn{1}{|c|}{\textbf{Poisson}}\\ \hline \multicolumn{1}{|c|}{\textbf{Poisson}}\\ \hline \multicolumn{1}{|c|}{\textbf{Poisson}}\\ \hline \multicolumn{1}{|c|}{\textbf{Poisson}}\\ \hline \multicolumn{1}{|c|}{\textbf{Poisson}}\\ \hline \multicolumn{1}{|c|}{\textbf{Poisson}}\\ \hline \multicolumn{1}{|c|}{\textbf{Poisson}}\\ \hline \multicolumn{1}{|c|}{\textbf{Poisson}}\\ \hline \multicolumn{1}{|c|}{\textbf{Poisson$ 

**auf deinem Bild erstelle eine neue Ebene**

Härte:

Schrittgröße: Dichte:

100

100

Dicke:

100

Drehung:

Deckfähigkeit:

100

### **Punkt 9 Klicke mit dem Pinsel jetzt mit weiß oder schwarz links oben ins Bild–duplizieren–nach rechts schieben nach unten zusammenfassen Schlagschatten 1/1/80/1 Ebene duplizieren–horizontal spiegeln**

**klicke auf die Taste K und oben links auf Voreinstellungen such da das Script \*Preset\_Pick\_Coccinelle\_Animabelle\***

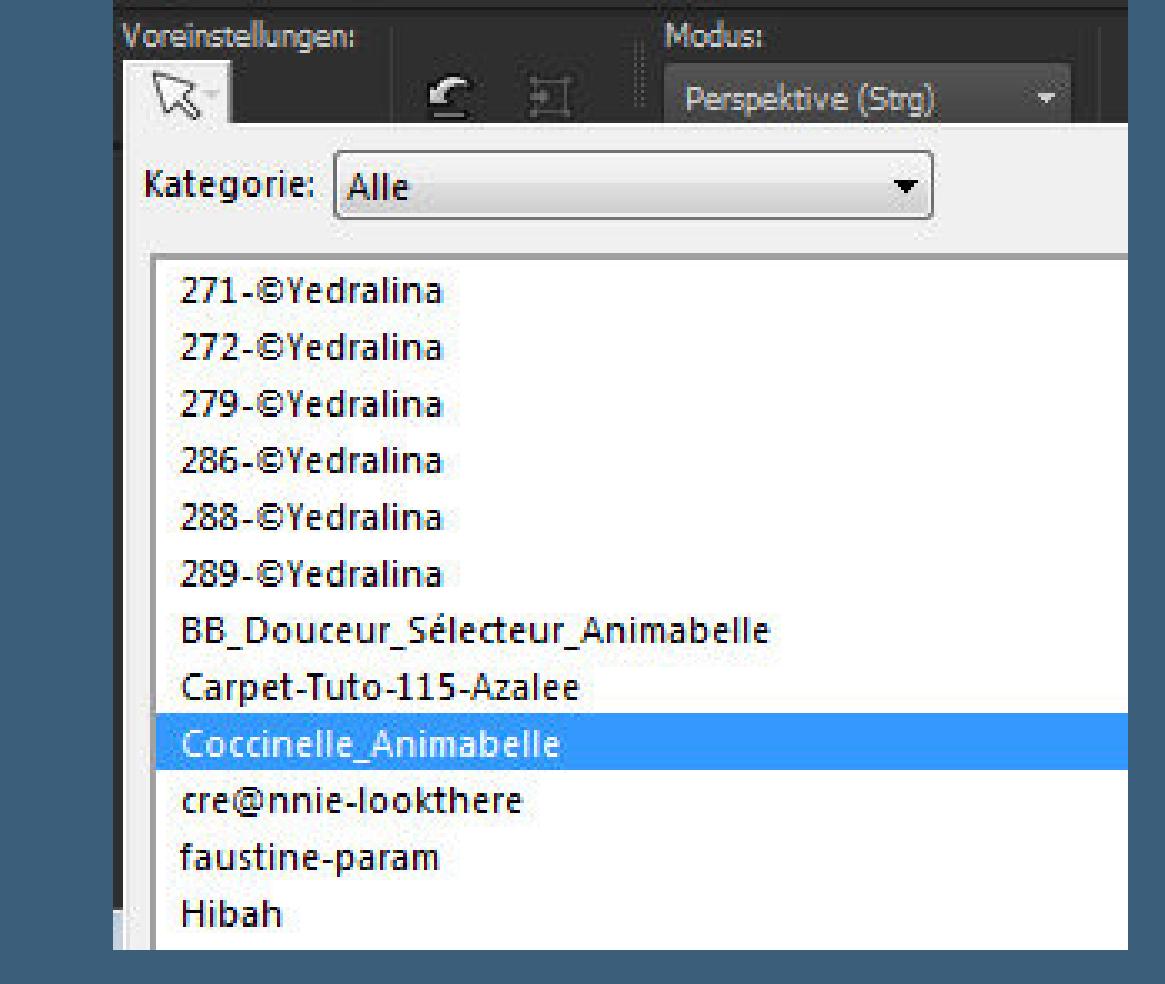

# **Punkt 10 Schiebe den Pinsel jetzt etwas nach unten**

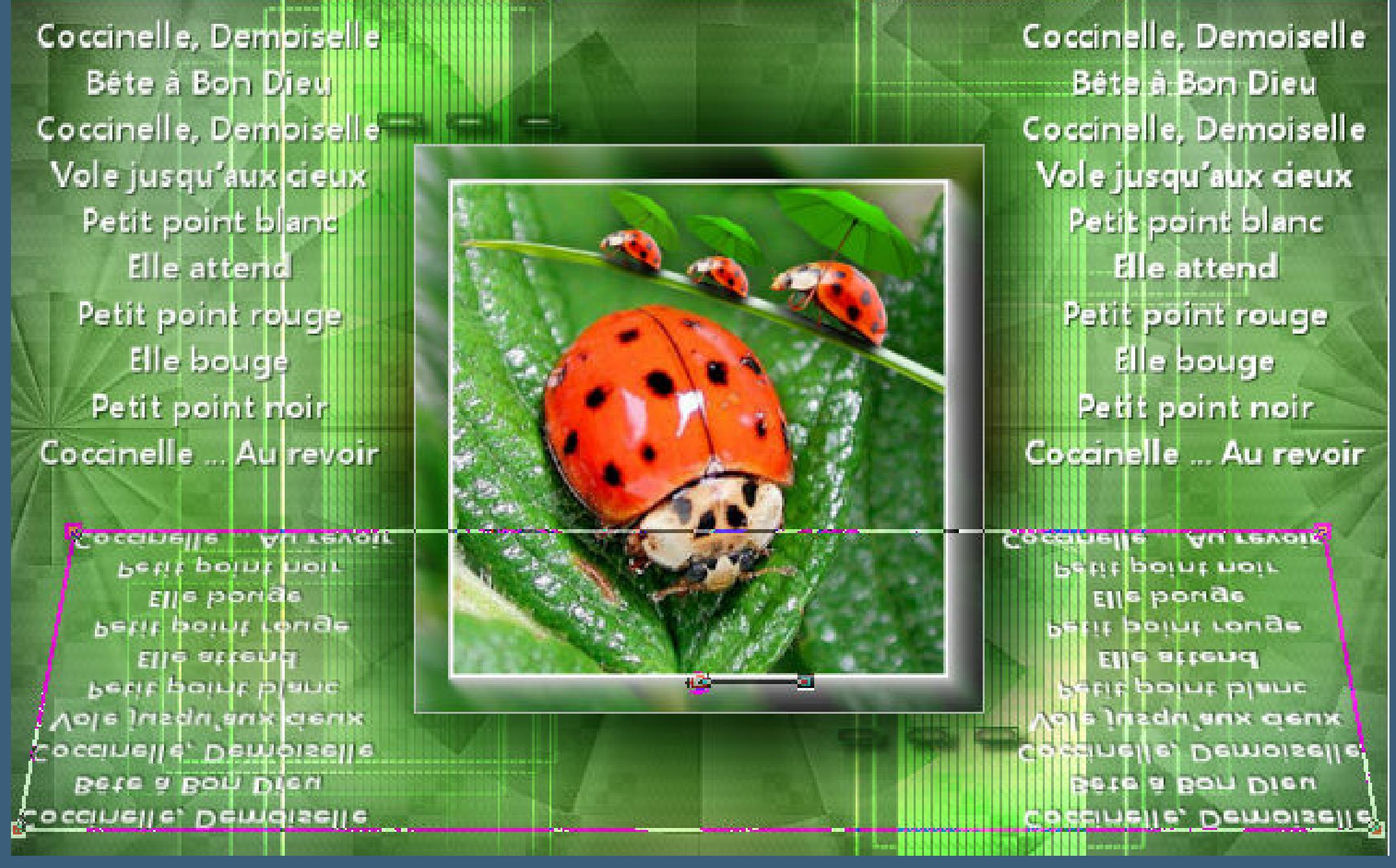

**Mischmodus Weiches Licht–Deckkraft 60% kopiere deine Haupttube–einfügen auf dein Bild passe die Größe an–scharfzeichnen Schlagschatten 0/0/80/30**

### **Punkt 11 Rand hinzufügen–1 Px schwarz Auswahl alles Rand hinzufügen–20 Px weiß Plugins–Alien Skin Eye Candy 5 Impact – Perspective Shadow**

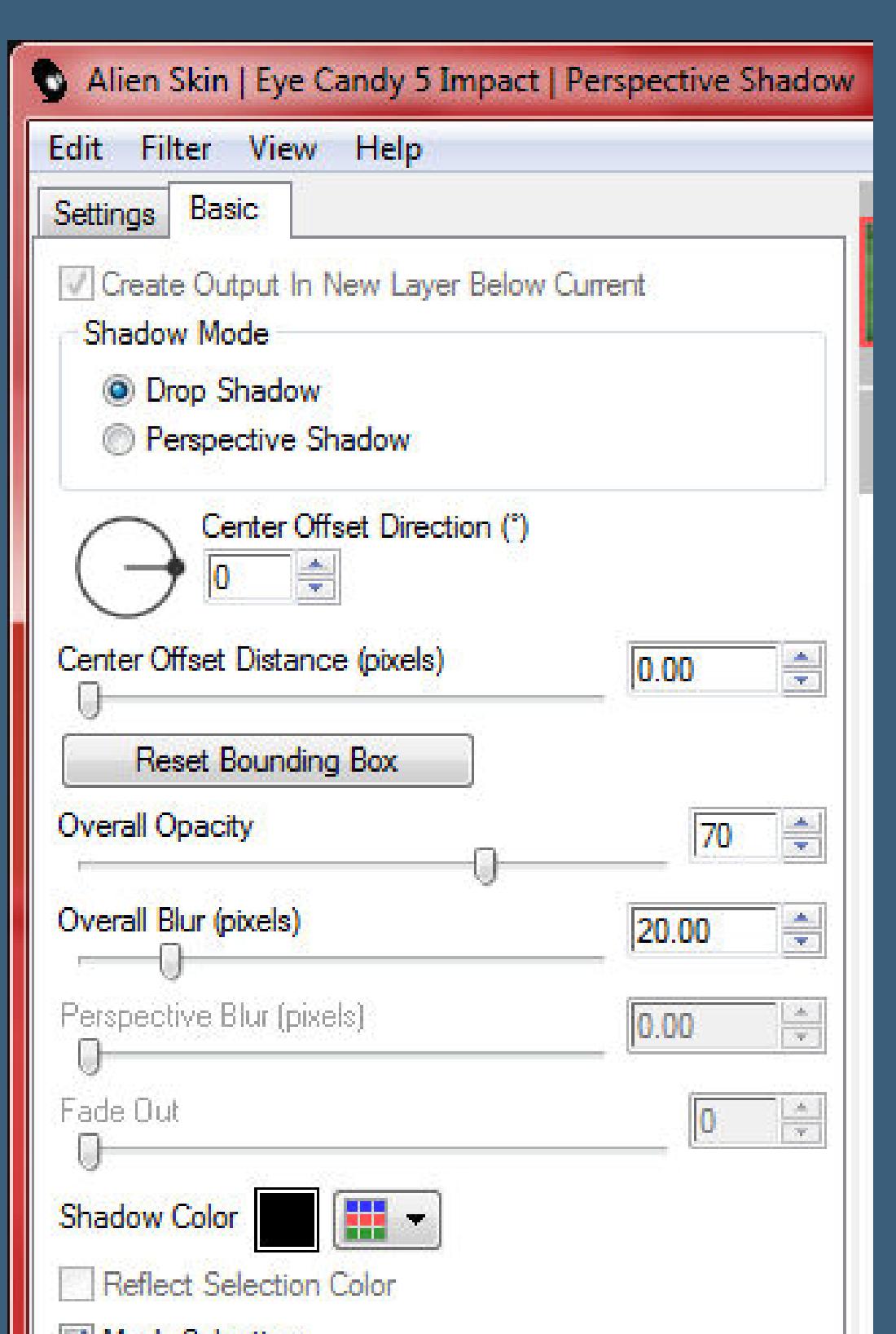

**Auswahl aufheben Rand hinzufügen–1 Px Farbe 2 Rand hinzufügen–5 Px Weiß Rand hinzufügen–1 Px Farbe 3**

v Mask Selection

**Stark scharfzeichnen Auswahl umkehren Plugins–Alien Skin Eye Candy 5 Impact – Perspective Shadow wdh. Auswahl aufheben**

**Punkt 13 Kopiere \*Deco1\_Coccinelle\*–einfügen auf dein Bild Schlagschatten 5/5/45/10 Doppelklick auf den Font oder installiere ihn stelle bei der HG Farbe weiß oder schwarz ein**

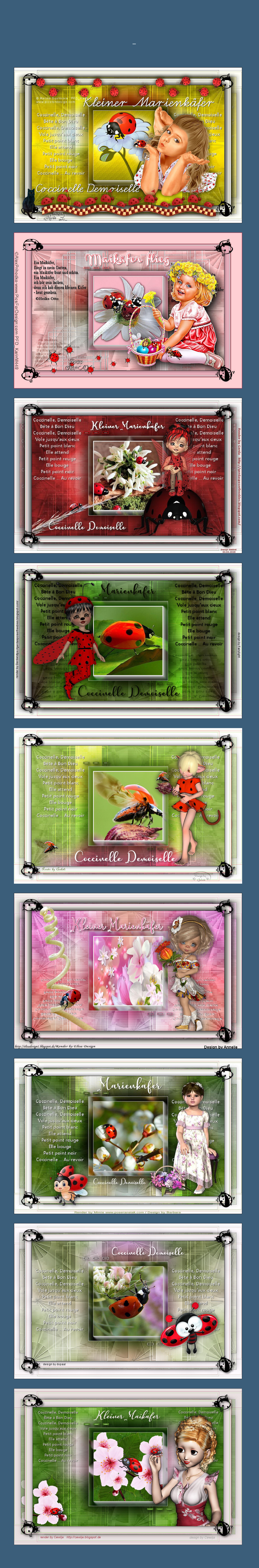